GU J Sci, Part C, 8(4): 1034-1050 (2020)

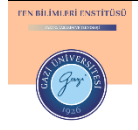

Gazi Üniversitesi

**Fen Bilimleri Dergisi**

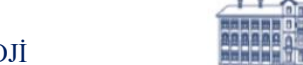

PART C: TASARIM VE TEKNOLOJİ <http://dergipark.gov.tr/gujsc>

# **Development of Graphical Interface Based Marble Classification Application**

ErhanTURAN<sup>1,\*</sup>  $\bullet$  Besir DANDIL<sup>2</sup>  $\bullet$  Cafer BAL<sup>2</sup>  $\bullet$ 

*<sup>1</sup> Havsan Robotik Ltd.Şti., 23100, Merkez/ELAZIĞ*

<sup>2</sup> *Fırat Üniversitesi Teknoloji Fakültesi Mekatronik Mühendisliği, 23100,Merkez/ELAZIĞ*

### **Graphical/Tabular Abstract**

#### *Article Info:*

*Research article Received: 29/10/2020 Revision: 16/12/2020 Accepted: 16/12/2020*

### *Highlights*

- *• GUI based Classification*
- *• ELM,SVM,DT,ANN*
- *• Histogram, LBP,SIFT*

### *Keywords*

*Marble Classification Feature Extraction ML Based Classification GUI Development*

This study focuses on the development of a graphical interface application that automates the marble classification process by removing it from the manual structure. The texture classification process of marbles is a problem that can be overcome by using image processing and machine learning-based technologies together. In the scope of the study, a graphical interface that classifies marbles automatically has been developed. The training set is created by extracting feature extraction of marble images classified with GUI. With classifiers using the training set, marble images of unknown class are classified without the need for expert staff. The main screenshot of the developed GUI is given in Figure A.

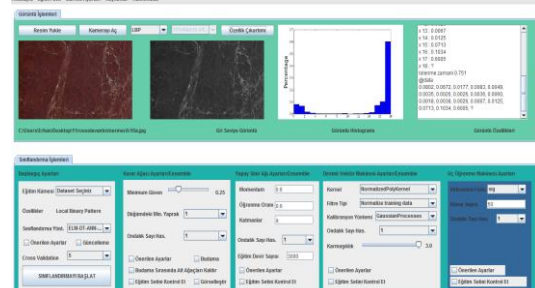

**Figure A**. GUI homepage

**Purpose:** Within the scope of the study, it was aimed to develop a system that automates the marble classification process by removing personnel dependency. Histogram, LBP and SIFT were examined in terms of feature extraction and added to the application. As the classification algorithm, Extreme Learning Machine (ELM), Decision Tree (DT), Support Vector Machine (SVM) and Artificial Neural Network (ANN) were examined and used in the application.

**Theory and Methods:** The two basic units of the marble classification process, feature extraction and classification, are explained step by step. The effect of input parameters used in classification algorithms on classification success is examined and given on the GUI. GUI can be a basis for industrial applications by giving software design architecture. Feature extraction processes are Python based, GUI and classification algorithms are developed based on Java. In the feature extraction process, advanced Python mathematical functions and Swing, Java's advanced interface development library, were used. In addition, by using Weka's Java library for classification functions, classification functions can be integrated into GUI in an easy and modular way.

**Results:** According to the proposed feature extraction and classification algorithms, by learning the images of marble species belonging to 4 different classes, 20 from each, 90-95% crossverified classification results were achieved. After these results are obtained, the GUI 'design architecture has been removed and developed for the end user.

**Conclusion:** The developed GUI offers a solution to a big problem for industrial use. It is aimed to reach the most accurate result by determining the class according to the majority result by running 4 different classifiers simultaneously. If the features of the marble image whose class is determined do not meet the company's criteria, the training set development module developed on the GUI can be automatically added to the training set with its class and features. This enables training sets to be created that provide higher classification performance without any workload.

GU J Sci, Part C, 8(4): 1034-1050 (2020)

Gazi Üniversitesi

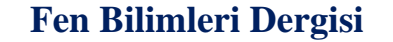

PART C: TASARIM VE TEKNOLOJİ

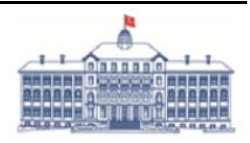

<http://dergipark.gov.tr/gujsc>

# **Grafiksel Arayüz Tabanlı Mermer Sınıflandırma Uygulaması Geliştirme**

Erhan TURAN<sup>1</sup> D Besir DANDIL<sup>2</sup> D Cafer BAL<sup>2</sup> D

*<sup>1</sup> Havsan Robotik Ltd.Şti., Merkez/ELAZIĞ*

<sup>2</sup> *Fırat Üniversitesi Teknoloji Fakültesi Mekatronik Mühendisliği, Merkez/ELAZIĞ*

**Öz**

#### **Makale Bilgisi**

*Araştırma makalesi Başvuru: 29/10/2020 Düzeltme: 16/12/2020 Kabul: 16/12/2020*

**Anahtar Kelimeler**

*Mermer Sınıflandırma Özellik Çıkarımı ML Sınıflandırma GUI*

#### **Keywords**

*Marble Classification Feature Extraction ML Classification GUI*

Mermerlerin dokularına göre sınıflandırma işlemi, uzmanlık gerektiren kişisel görüşe dayalı manuel bir işlemdir. Uzman personel işletme içinde belirlenen ölçütlere göre mermeri renk, homojenlik ve dokusuna göre sınıflandırmaktadır. Personel kaynaklı yanlış sınıflandırma işleminden dolayı firma ekonomik ve ticari itibar kaybına uğrayabilmektedir. Bu çalışmada makine öğrenme tabanlı mermer sınıflandırma Grafiksel Kullanıcı Arayüzü (Graphical User Interface - GUI) uygulaması geliştirilmiştir. GUI üzerinde görüntülerin özellik çıkarımı için Yerel İkili Örüntü (Local Binary Pattern- LBP), Histogram ve Ölçekten Bağımsız Özellik Dönüşüm (Scale Invariant Feature Transform- SIFT) yöntemleri kullanılmıştır. Sınıflandırma işleminde ise Uç Öğrenme Makinesi (Extreme Learning Machine-ELM), Karar Ağacı (Decision Tree- DT), Destek Vektör Makinesi (Support Vector Machine- SVM) ve Yapay Sinir Ağı (Artifical Neural Network- ANN) kullanılarak toplu sınıflandırma gerçekleştirilmiştir. Geliştirilen GUI ile eğitim işlemi yapıldıktan sonra sınıfı bilinmeyen mermerin türü uzman personele ihtiyaç duyulmadan saniyeler içerisinde belirlenebilmektedir. Bu çalışma, mermer sınıflandırma uygulama yazılımı olarak endüstriye uygulanması açısından temel araştırmalardan birini oluşturmaktadır.

# **Development of Graphical Interface Based Marble Classification Application**

#### **Abstract**

According to texture, making a classifying of marbles is a manual process expert person's ideas based requiring experience. Expert personnel classifies the marble according to its color, homogeneity, and texture according to the criteria determined within the enterprise. The company may lose its economic and commercial reputation due to the misclassification process caused by personnel. In this study, a machine learning based marble classification Graphical User Interface (GUI) application has been developed. Local Binary Pattern (LBP), Histogram and Scale Invariant Feature Transform (SIFT) methods were used for feature extraction of images on the GUI. In the classification process, collective classification was performed using the Extreme Learning Machine (ELM), Decision Tree (DT), Support Vector Machine (SVM) and Artificial Neural Network (ANN). After the training process is done with the developed GUI, the type of marble of unknown class can be determined in seconds without the need for expert staff. This study has been constituted one of the basic researches in terms of application to the industry as a marble classification application software.

### **1. GİRİŞ (INTRODUCTION)**

Günümüzde başta inşaat sektörü olmak üzere birçok farklı sektörde değişik amaçlarla kullanılmakta olan mermer, katı halde geçirdikleri değişiklik sonucunda kalker ve dolomit bileşenlerin uzun yıllar içerisinde bir araya gelerek oluşturduğu doğal ve eşsiz bir taştır. Mermeri traverten ve granit gibi doğal taşlardan üstün kılan en önemli özellik, değişken miktarlarda barındırdığı organik ve inorganik bileşenler sayesinde eşsiz dokulara sahip olmasıdır [1]. Eşsiz dokulara sahip olmasından dolayı yapılara estetik bir görüntü vermektedir. Mermerlerin uygulama alanında, görsel bütünlüğü oluşturan parçaların kullanılması istenmektedir. Benzer mermerleri ayırmak için mermer plakalar sınıflandırma işlemine tabii tutulmaktadır.

Mermer sınıflandırma işlemi, işletmelerde geleneksel olarak uzman personelin kararına göre yapıldığından genel geçer bir yapıya sahip değildir. Ayrıca uzmanın bilgi ve deneyimine bağlı olarak, verdiği kararların yavaş ve hatalı olma olasılığı yüksektir. Bu durum endüstride önemli maddi ve geri dönülemez itibar kayıplarına neden olabilmektedir. Endüstriyel mermer sınıflandırmada geleneksel olarak kullanılan yöntemlerle ortaya çıkabilecek kayıplara engel olabilmek için, günümüzde insan hatalarını azaltmaya yönelik çalışmalar yoğunluk kazanmaktadır. Bu çalışmada, insan kaynaklı hataları minimize etmek, sınıflandırma süresini bir saniyeye kadar düşürebilmek, bütün ticari işletmelerde kabul gören genel geçer bir sınıf etiketi belirlemek ve personel kaynaklı aksamaları engellemek amaçlarına yönelik olarak yapay zeka tabanlı bir GUI'ye sahip bir uygulama geliştirilmiştir. Bu GUI'ye sahip program sayesinde, uzman olmayan personelin dahi saniyeler içinde sınıfı bilinmeyen mermeri en doğru kümeye yerleştirmesi amaçlanmıştır.

Literatürde mermer sınıflandırma işlemini otomatikleştirmek için birçok çalışma yapılmıştır. Yapılan çalışmalar daha çok, otomasyon sistemlerinin geliştirilmesi ve deneysel yazılım üzerine yoğunlaşmaktadır. Otomasyon tabanlı mermer sınıflandırma çalışmalarında, Programlanabilir Mantık Denetleyici (Programmable Logic Controller-PLC) kullanan endüstriyel uygulamalar önerilmiştir [2, 3]. PLC tabanlı mermer sınıflandırma konveyör hattının deneysel çalışması yapılmıştır [2]. Ayrıca PLC, gerçek bir mermer fabrikasındaki konveyör bandına entegre edilerek mermer sınıflandırma işleminde kullanılmıştır [3]. Mermer sınıflandırma işlemi sırasıyla özellik çıkarımı ve sınıflandırma adımları olmak üzere iki temel aşamadan oluşmaktadır. Bunlardan ilki, mermeri sayısal olarak tanımlayabilmek için özellik çıkarımının yapılmasıdır. Özellik çıkarımından sonraki ikinci aşamada ise, veri seti kullanılarak sınıflandırma fonksiyonu oluşturulur. Özellik çıkarım işlemi, görüntünün pikselleri arasındaki ilişkileri tanımlayabilmek için geliştirilen algoritmaların çıktısıdır. Düşük hafıza tüketimi ve hızlı hesaplama özelliğinden dolayı LBP özellik çıkarım yöntemi mermer, granit, ahşap veya tekstil malzemelerinin sınıflandırılmasında kullanılmaktadır [4-6]. Ayrıca LBP özellik çıkarımı kullanılarak aynı türdeki mermerleri seleksiyonlarına ayıran bir çalışma gerçekleştirilmiştir [7]. Bu çalışmada, ELM sınıflandırıcısıyla birlikte LBP, SIFT özellik çıkarım yöntemine göre daha başarımı yüksek sonuçlar üretebildiği gösterilmiştir [7]. Özellik çıkarımında, hızlı olması ve komşu pikseller arasındaki ilişkinin incelenebilmesinden dolayı Histogram tabanlı özellik çıkarım yöntemi de kullanılmaktadır [8]. Özellik çıkarım yöntemlerinden elde edilen özellik verileri ile sınıflandırma fonksiyonu haline getiren yapay zeka tabanlı sınıflandırma algoritmaları kullanılmaktadır. SVM sınıflandırıcısı dokuların sınıflandırılmasında yaygın olarak kullanılmaktadır [12, 13]. ANN' ler giriş ve çıkış hücreleri olan, sınıflandırma ve kümeleme algoritması olarak da kullanılmıştır [14]. Bir başka çalışmada, mermer görüntülerinin bulanık karınca kümeleme ve ANN kullanılarak sınıflandırma başarımı karşılaştırılmıştır [15]. Yine SVM sınıflandırıcısı mermer görüntüsüne benzeyen dilimlenmiş kuru jambonu sınıflandırmak için kullanılmıştır [16]. Mermer sınıflandırma işlemini tamamen otomatikleştirmek için kontrolcülere ihtiyaç duyulmaktadır. PLC kontrolcüsü kullanılarak mermer sınıflandırma işleminin gerçek zamanlı yapıldığı çalışmalar bulunmaktadır [17, 18].

Bu çalışma kapsamında, mermer sınıflandırma işlemini gerçekleştiren algoritmalar kullanılarak son kullanıcıya yönelik deneysel bir uygulama geliştirilmiştir. Uygulama üzerinde çoklu özellik çıkarımı ve çoklu sınıflandırıcı kullanılarak mermer sınıflandırma işlemi gerçekleştirilmektedir. Histogram, LBP ve SIFT özellik çıkarım yöntemlerini, DT, SVM, ANN ve ELM ise sınıflandırıcıları oluşturmaktadır. Bu yöntemler uygulama üzerinde paralel bir şekilde kullanılarak en başarılı sonucun tespit edilmesi sağlanmıştır. Sınıflandırıcıların paralel çalışması ile işlemci ve hafızadan kazanç elde edilerek düşük donanım seviyelerinde bile yüksek başarım hedeflenmiştir. Ayrıca GUI' nin önemli özelliklerden biri de test görüntüsünün özellikleriyle sınıfını birleştirilerek eğitim kümesine otomatik bir şekilde eklenmesidir. Böylece daha kapsamlı bir veri seti işletme bünyesinde ilave bir maliyet oluşturmadan elde edilecektir. GUI ile birlikte mermer sınıflandırma işlemi öznel yapıdan çıkarılarak genel geçer bir yapıya dönüştürülerek literatüre kazandırılmıştır.

Bu çalışmanın takip eden bölümleri şu başlıklar altında açıklanmıştır: Bölüm 2' de, önerilen yöntemin metodolojisi özetlenmiştir. Bölüm 3 ve 4' te sırasıyla özellik çıkarımı ve sınıflandırma aşamaları detaylandırılmıştır. Bölüm 5' te veri yapısı hakkında özet bilgiler sunulmaktadır. Bölüm 6' da GUI çalışmasının akış şeması ve uygulaması anlatılmıştır. Son bölümde ise sonuçların değerlendirilmesi ve gelecekteki çalışmalar için öneriler yer almaktadır.

### **2. METODOLOJİ (METHODOLOGY)**

Mermer sınıflandırma uygulaması sırasıyla özellik çıkarım işlemi ve sınıflandırma fonksiyonunun üretilmesiyle gerçekleştirilir. Bu çalışma kapsamında geliştirilen GUI üzerinden eğitim ve sınıflandırma işlemi gerçekleştirilmektedir. Denetimli mermer görüntüleri sisteme GUI üzerinden seçilerek uygulamaya tanıtılır. Bu çalışmada sınıflandırma için ELM, DT, ANN, SVM algoritmaları kullanılmıştır. Eğitim kümesi oluşturma işleminde ise Histogram, LBP ve SIFT tabanlı özellik çıkarım yöntemleri kullanılmıştır. Bu çalışmada önerilen mermer sınıflandırma işleminin akış şeması Şekil 1'de verilmiştir.

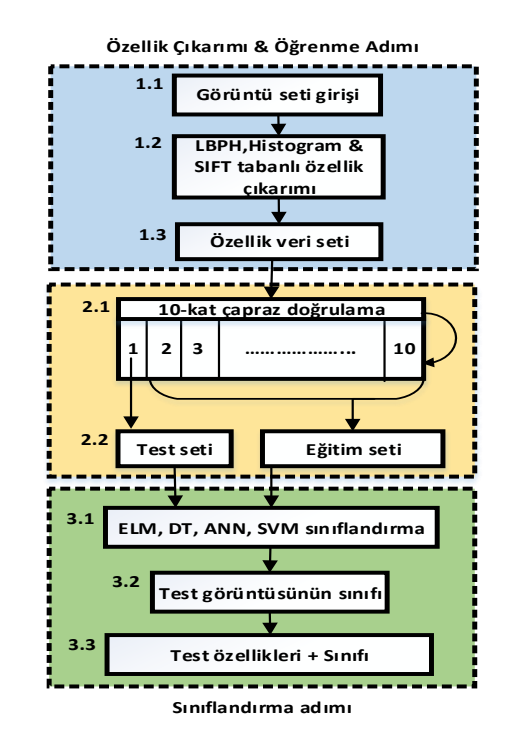

*Şekil 1. Önerilen mermer sınıflandırma sistemi akış şeması*

Şekil 1'de verilen mermer sınıflandırma işleminin akış şemasında, özellik çıkarım işlemi ve sınıflandırma işlemleri anlatılmıştır. Görüntü seti girişi uygulama üzerinden seçilmektedir. Mermer sınıflarına ait görüntüler sınıf isimleri belirten klasör adlarıyla birlikte uygulama üzerinden seçilerek özellik çıkarımına başlanılmaktadır. Görüntülerin boyutları uygulamadan seçilmeden önce aynı boyuta getirilerek standart bir yapıya dönüştürülmelidir. Çalışma kapsamında 10-kat çapraz doğrulama yöntemine göre sınıflandırma başarımı ölçülmüştür. Bu yöntemde eğitim seti 10 parçaya bölünerek sırasıyla her bir parça test için geriye kalanı ise eğitim için ayrılmaktadır. Bu işlem sırasıyla bütün parçaların test verisi olarak kullanılmasıyla sona ermektedir. Eğitim kümesi için ayrılan verilerden sınıflandırma fonksiyonları oluşturulduktan sonra test için ayrılanlar bu sınıflandırma fonksiyonları üzerinde test edilir. Test sonucu sınıflandırma fonksiyonunun başarımını gösterir. Şekil 1'de verilen akış şemasının işlem adımları sırasıyla aşağıda açıklanmıştır.

- Görüntü kümesine LBP ve Histogram özellik çıkarım işlemi uygulanır. Özellik çıkarım işlemi sonucunda görüntülerin özellikleri dosyaya kaydedilerek eğitim kümesi elde edilir.
- Histogram ve LBP eğitim seti ayrı ayrı 10 parçaya ayrılarak 10-kat çapraz doğrulama için uygun hale getirilir.
- Sınıflandırma aşamasında çapraz doğrulama için hazır hale getirilen eğitim kümesiyle sınıflandırıcı eğitilir. Test verisiyle de test işlemi gerçekleştirilir. Test işleminin başarılarının ortalaması sınıflandırma başarısını vermektedir.

# **3. ÖZELLİK ÇIKARIMI (FEATURE EXTRACTION)**

Görüntüyü oluşturan renklerin geometrik bir şekilde diziliminden meydana gelen dokular, görüntü sınıflandırma işlemlerinde görüntüleri birleştirici ve ayırıcı etkiye sahiptir. Dokuyu oluşturan renkler, görüntünün frekans, faz, rasgelelik, tekdüzelik, yoğunluk ve doğrusallık özelliklerini içerir. Özellik çıkarımı aşamasında mermer görüntülerine sayısal değerlerden oluşan etiketler atanır. Görüntünün özelliklerinden oluşan eğitim kümesi sınıflandırma ve kümeleme işlemlerinde kullanılır. Geliştirilen GUI'de LBP, Histogram ve SIFT özellik çıkarım yöntemleri kullanılmıştır.

### **3.1. LBP Tabanlı Özellik Çıkarımı (LBP Based Feature Extraction)**

LBP detektörü yüksek başarımlı bir doku tanımlayıcısıdır. Doku sınıflandırma ve kümeleme işlemlerinde kullanılmaktadır. LBP, dokunun ayırt edici önemli özelliklerini çıkartır. Önemli noktalar histogram üzerinde birleştirilerek özellik vektörü oluşturulur.

LBP detektörü görüntünün her bir noktası için komşuluk vektörü oluşturmaktadır. Komşuluk vektörü, merkez noktanın etrafında bulunan noktalarla ilişkisini belirtir. Özellik histogramının akış şeması Şekil 2'de verilmiştir.

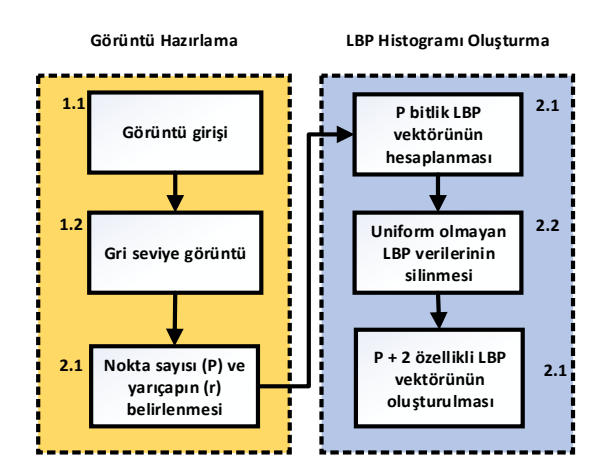

*Şekil 2. LBP detektörü akış şeması*

Şekil 3'te P=16, R=4 değerlerine sahip örnek bir LBP histogramı verilmiştir. P merkez etrafındaki ilişkili nokta sayısını, R ise merkezin yarıçapını belirtir. P noktasının büyük olması hassasiyeti arttıracağı gibi orantılı olarak işlem süresini de arttırır. R'nin büyük olup olmaması ise küçük dokulara olan hassasiyeti azaltabilmektedir. P ve R değeri için en uygun yöntem, deneme yanılma yoluyla en uygun değerler tespit edilmesidir.

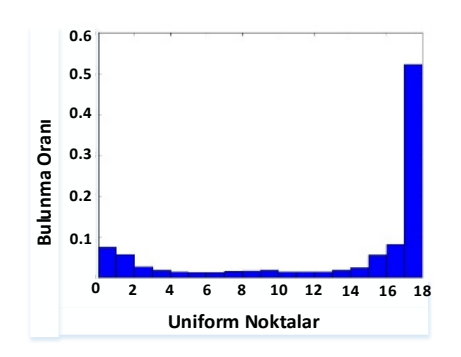

*Şekil 3. Rosso - Levanto sınıfına ait örnek bir mermerin LBP histogramı*

Şekil 3'te verilen histogramda, x düzlemindeki her bir nokta görüntünün LBP tabanlı özelliğini oluşturmaktadır. Her x değerine karşılık gelen y değeri ise tekdüze noktalar içerisinde o gruba ait noktaların bulunma sıklığını gösterir.

# **3.2. Histogram Tabanlı Özellik Çıkarımı (Histogram Based Feature Extraction)**

Mermerin dokusunu sayısal olarak tanımlayabilmek için kullanılan özellik çıkarım işlemlerinden biri de histogram tabanlı özelliklerdir. Birinci dereceden histogram tabanlı özellikler 'Ortalama', 'Varyans', 'Çarpıklık', 'Basıklık', 'Enerji' ve 'Entropi' dir. İkinci dereceden histogram tabanlı özellikler ise 'Zıtlık', 'Enerji', 'Homojenlik' ve 'Korelasyon' dur. Histogram tabanlı özellik çıkarımı için görüntü gri seviyeye çevrilir. Gri seviye Histogramı renk düzeylerini içeren toplam nokta sayısını verir. Histogramın uygulama aşamaları, aşağıda adım adım verilmiştir.

- Görüntünün boyutu A x B şeklinde ifade edilir.
- 2 boyutlu görüntü fonksiyonu f(x, y) ve x=0, 1, 2…A, y=0, 1, 2…B şeklinde tanımlanır.
- Her f(x, y) fonksiyonu için i=0, 1, 2...G'ye kadar gri renk seviyesini belirtir.
- Her piksel 8 bit ile ifade edildiğinden, maksimum  $G=2<sup>8</sup>=256$  şeklinde işlem görür.
- Histogram da herhangi bir renk düzeyinin görüntüde bulunan toplam sayısı h(i) şeklinde gösterilir. Örnek olarak "h(137)=60" işlemi 137. gri seviyesinden, görüntüde toplam 60 noktanın olduğunu belirtir.
- Histogram üzerindeki gri renk seviyesinin yoğunluğunu ifade eden p(i) değeri denklem (2)'de verilmiştir.

```
p(i)=h(i)/(A \times B) (2)
```
İşlenmemiş görüntü gri seviye görüntüye dönüştürüldükten sonra histogram alma işlemi gerçekleştirilir. Histogram oluşturma işlemi aşamalı olarak Şekil 4'te verilmiştir.

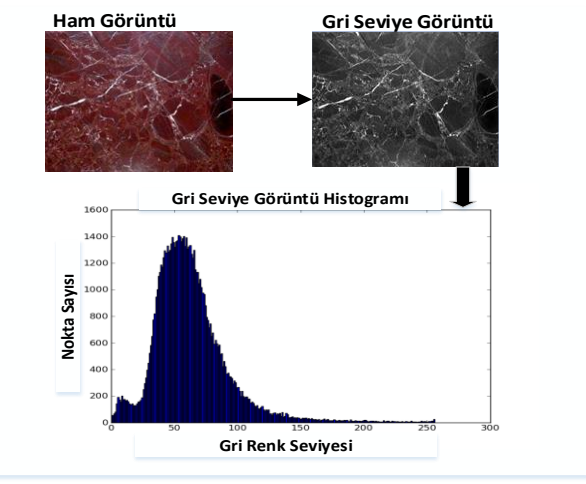

*Şekil 4. Histogram oluşturma işlemi*

# **3.3. SIFT Tabanlı Özellik Çıkarımı (SIFT Based Feature Extraction)**

SIFT detektörü farklı görünümler arasında güvenilir eşleştirme gerçekleştirmek için kullanılabilecek bir anahtar nokta tanımlayıcısıdır [7]. Bu anahtar nokta tanımlayıcısı döngüsel, boyutsal, parlaklık, ölçek ve gürültüye karşı dirençli olduğundan yaygın bir şekilde kullanılmaktadır. SIFT detektörü aşamalı bir şekilde gerçekleşen dört adımdan oluşur.

- Ölçek uzayındaki uç değer noktaların tespiti
- Anahtar noktaların bulunması
- Yönelimlerin belirlenmesi
- Anahtar nokta tanımlayıcıları

Yukarıda ardışık gerçekleşen dördüncü adımın sonunda özellik tanımlayıcıları elde edilir. Bu adımları gerçekleştiren akış şemasının adımları farklı renklerle ifade edilerek Şekil 5'te verilmiştir.

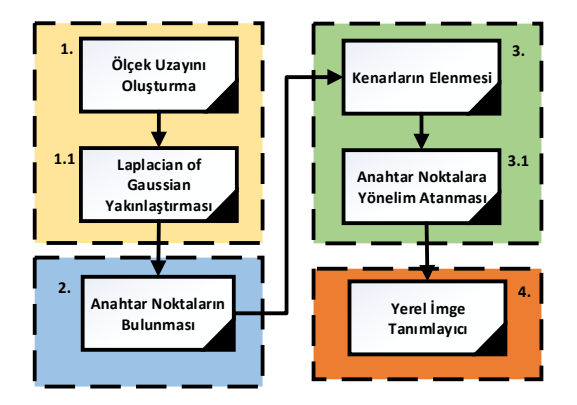

*Şekil 5. SIFT detektörü akış şeması*

# **4. SINIFLANDIRMA İŞLEMİ (CLASSIFICATION PROCESS)**

Mermer görüntülerini sınıflandırabilmek için görüntü özelliklerini öğrenerek sınıflandırma fonksiyonları üreten sınıflandırıcılara ihtiyaç duyulmaktadır. Bu nedenle en başarılı sınıflandırma sonucunun elde edilip değerlendirilmesi için ELM, KA, ANN ve SVM yöntemleri kullanılmıştır. Bu sınıflandırıcıların giriş parametreleri GUI üzerinden değiştirilerek en başarılı sonuçların üretilmesi sağlanmıştır.

# **4.1. ELM Sınıflandırıcısı (ELM Classifier)**

Huang ve ekibi tarafından önerilen ELM, tek katmanlı ileri beslemeli bir ANN modeli için kullanılan öğrenme algoritmasıdır [9-10]. Bu çalışmada kullanılan ELM, test edilen görüntünün özelliklerini kullanabilen, ileri beslemeli statik öğrenmeli bir yapıya sahiptir. ELM, ANN' ye göre ağırlık noktalarının atanması ve değiştirilmesi yönünden farklılık göstermektedir. Bu yöntemin avantaj ve dezavantajları aşağıda özetlenmiştir:

- 1. Çok hızlı bir şekilde eğitim işlemi gerçekleştirilir.
- 2. ANN yapısına göre daha az hafıza tüketimi sağlar.
- 3. Sistemin eğitilmesi için az sayıda parametreye ihtiyaç duyulur. Bu durum geliştiriciler için kolaylık sağlar.
- 4. Ara katmandaki hücre sayısının ve aktivasyon fonksiyonun belirlenmesinde kesin bir yöntemin bulunmaması en önemli dezavantajıdır.

ELM mimarisi, ANN mimarisine benzese de çalışma şekilleri farklıdır. ELM de girişler ile ara katman arasındaki (w) ağırlık değerleri rasgele atanır; ayrıca ilerleyen aşamada güncellenmez. Ara katman ile çıkış katmanı arasındaki ağırlık değeri (β) analitik bir şekilde ve tek bir seferde hesaplanarak elde edilir. ELM mimarisinin hücre ve katman yapısı Şekil 6'da verilmiştir.

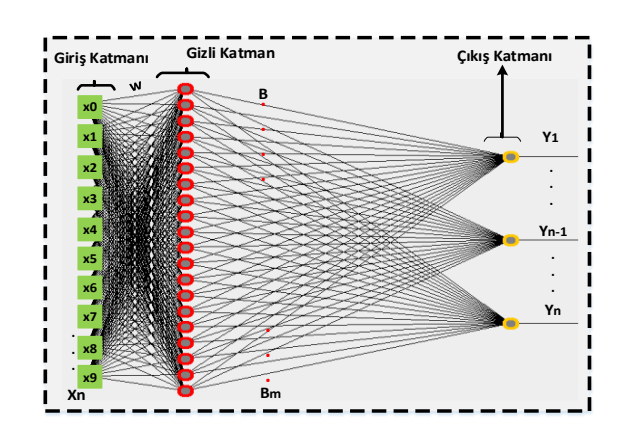

*Şekil 6. ELM katman mimarisi*

Ara katmandaki hücre sayısı, kullanıcının isteği ve veri yapısına göre atanır. ELM' de giriş ağırlıkları rastgele üretilirken, çıkış ağırlıkları tek bir çevrimde analitik yöntemler ile hesaplanır. Bu yöntem ile eğitim süreci ANN sınıflandırıcısına göre daha hızlı şekilde sınıflandırmayı tamamlamaktadır [7,9].

## **4.2. Karar Ağacı Sınıflandırıcısı (Decision Tree Classifier)**

DT, belirsizliğin en düşük olduğu kuralları tespit ederek, eğitim kümesinin sınıflandırılmasını sağlar. Hesapsal işlem maliyeti düşük olduğundan birçok alanda kullanılmaktadır [11]. DT, kural oluşturma algoritması olarak böl ve yönet yaklaşımını kullanır. DT'de kullanılan eğitim setindeki bütün veriler sınıfların ve özelliklerin dağılımından bağımsızdır [11]. Bu nedenle DT'nin çalışması için, verilerin normalizasyona tabi tutulması zorunlu değildir. Karar ağaçlarında düğümleri oluşturan kural çıkarımıyla ilgili birçok çalışma yapılmıştır.

**C4.5:** Bu algoritma denetimli sayısal verilere sahip, eğitim kümesi üzerinden işlem görmektedir. C4.5 algoritması sayısal verileri sınıflandırılarak nominal değerlere dönüştürdükten sonra ID3 yöntemine göre çalışmasını tamamlar [10]. Aşağıdaki adımlar takip edilerek hesaplanmaktadır.

- 1. Eşik değeri bilgi kazancını belirlemek için girilir.
- 2. Herhangi bir özelliğin sayısal değerlerini V değeri belirtmektedir. Eşik değeri taş şeklinde belirtilir. V değerleri sıralanarak ortanca elaman bulunur ve i değeri ortanca elamanın indisidir.
- 3.  $t_i = \frac{V_i + V_{i+1}}{2}$ 2
- 4. Sayısal değerler eşik değeri olan t<sup>i</sup> ye göre, kategorilendirilerek nominal değerlere dönüştürülür. Bu aşamadan sonra kategorilendirilmiş eğitim kümesine, ID3 algoritması uygulanarak DT oluşturulur.

LBP ve Histogram tabanlı eğitim kümesinin C4.5 tabanlı karar ağaçları oluşturulmuştur. Karar ağaçlarının test başarısı, çapraz doğrulama yöntemine göre deneysel sonuçlar bölümünde verilmiştir.

### **4.3. Yapay Sinir Ağı Sınıflandırıcısı (Artifical Neural Network Classifier)**

ANN, insan beyninin öğrenme, çözümleme, regresyon analizi gibi yeteneklerinin matematiksel yapıya aktarılmasını amaçlayan sistemdir. ANN ile insan beyninin matematiksel olarak modellenmesi amaçlanmıştır. ANN sınıflandırıcısı kendi kendini geliştirebilme, sabit kaynak tüketimi, işlevsellik ve karar hızı bakımından verimli olduğundan birçok alanda kullanılmaktadır [14]. Eğitim işlemi sırasında ağ yapısına göre ayırt edici davranışlar sergileyebilirler. ANN modeli oluşturulmadan önce problemin iyi analiz edilmesi gerekir. Problemin girişi ve çıkışı arasındaki bağlantı iyi analiz edilirse, ağa verilecek parametreler başarı için belirleyici olabilmektedir.

ANN temelde beş alt birimden oluşur. Bu birimler girişler, ağırlıklar, toplama fonksiyonu (birleştirme fonksiyonu), aktivasyon fonksiyonu ve hücre çıkışı olarak ifade edilir. ANN hücre modeli Şekil 7'de verilmiştir.

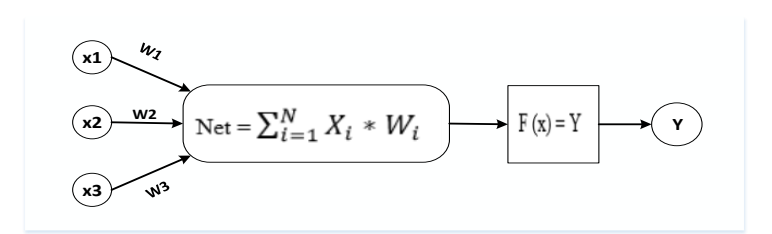

*Şekil 7. ANN hücre modeli*

ANN, verilerden çıkışlar elde ettikten sonra, bu çıkışları istenilen sonuç ile karşılaştırır. Eğer sonuçlar istendiği gibi değilse hatayı ağın tamamına yayarak ağırlıkların güncellenmesini sağlar. Bu şekilde hata eşik değerinin altına düşene kadar öğrenme işlemi devam ettirilir. ANN' deki bu işlem, insan beyninin zamanla tecrübe kazanma özelliğinden gelmektedir [14-15]. ANN' nin ağırlıklarını, hedeflenen çıkışa ulaşana kadar güncellemesi, öğrenme süreci olarak ifade edilir. Uygulamada ileri beslemeli tek ara katmanlı ve geri yayılımlı bir ANN modeli kullanılmıştır. Ara katmandaki hücre sayısı manuel ve otomatik olarak girilebilmektedir. Otomatik seçeneğinde ara katmandaki hücre sayısı (giriş özelliklerinin sayısı + sınıf sayısı) / 2 şeklinde hesaplanmaktadır.

## **4.4. Destek Vektör Makinesiyle Sınıflandırma (Support Vector Machine Classifier)**

SVM verileri sınıflandırırken, sınıflar arası birbirine en yakın noktaları tespit ederek, bu noktaları ayıran fonksiyona dik uzaklığı maksimum yapmayı hedefler. Ayrıca sınıfları ayıran fonksiyonu oluştururken, bütün sınıflara eşit mesafede olmasını amaçlar. Doğrusal olarak ayrılamayan verilerde çekirdek tipi değiştirilerek veriler sınıflandırılabilir. Temelinde ikili sınıflandırma olmasına rağmen çoklu sınıflandırma işlemini de gerçekleştirebilir [12].

SVM sınıflandırma fonksiyonunun doğrusallık ve çekirdek tipine göre belirlenmektedir Veri kümesi doğrusal olarak ayrılabiliyorsa doğrusal çekirdek kullanılmalıdır. Veri kümesi doğrusal olarak ayrılamıyorsa Gauss, Hiperbolik, Polinomal ve Puk gibi doğrusal olmayan çekirdekler ile sınıflandırma yapılır.

Filtre tipi, eğitim kümesini düzenleyerek daha başarılı sınıflandırma fonksiyonlarının üretilmesini sağlar. Normalize filtre tipinde eğitim kümesindeki veriler belli bir aralığa çekilerek sınıflandırma fonksiyonu oluşturulur. Standardize filtre tipinde ise veriler olasılıksal değerleri üzerinden işlem görür. Bu çalışmada çekirdek ve filtre tipleri değiştirilerek mermerlerin sınıflandırma başarısı test edilmiştir.

# **5. VERİ YAPISI (DATA STRUCTURE)**

Önerilen mermer sınıflandırma çalışmasındaki, mermer görüntüleri üretim yapan çeşitli firmalardan temin edilmiştir. Görüntüler 320x240 piksellik sabit boyuta ölçeklenmiştir. Eğitim kümesi, Rosso Levanto, Keivan, Onyx ve Siyah mermer türlerinin her birinden 20 tane olmak üzere toplam 80 görüntüden oluşmaktadır. Eğitim kümesindeki mermer görüntüleri kendi adlarıyla etiketlenmiştir. Örnek mermer türlerinin görüntüleri Şekil 8'de verilmiştir.

Rosso Levanto Grubu Mermerler

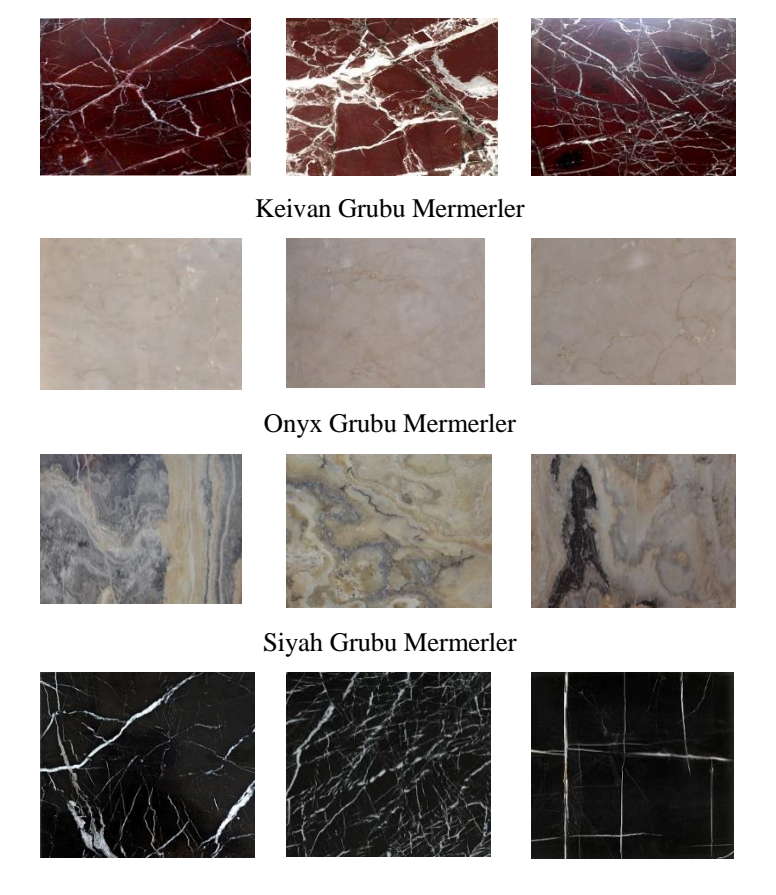

*Şekil 8. Eğitim kümesinde kullanılan mermer grupları*

# **6. GRAFİKSEL ARAYÜZ (GRAPHICAL USER INTERFACE)**

GUI, Model Arayüz Kontrol (Model View Controller-MVC) yapısında son kullanıcıya yönelik geliştirilmiştir. Bu çalışmada, GUI'nin bütün birimleri ayrı ayrı sınıflar halinde geliştirilerek nesne tabanlı mimari kurulmuştur. Böylece GUI üzerinde yapılacak olan geliştirme, güncelleme ve bakım maliyetlerinin en düşük seviyede tutulması sağlanmıştır. GUI mimarisinin, her bir alt birimi numaralandırılarak Şekil 9'da verilmiştir.

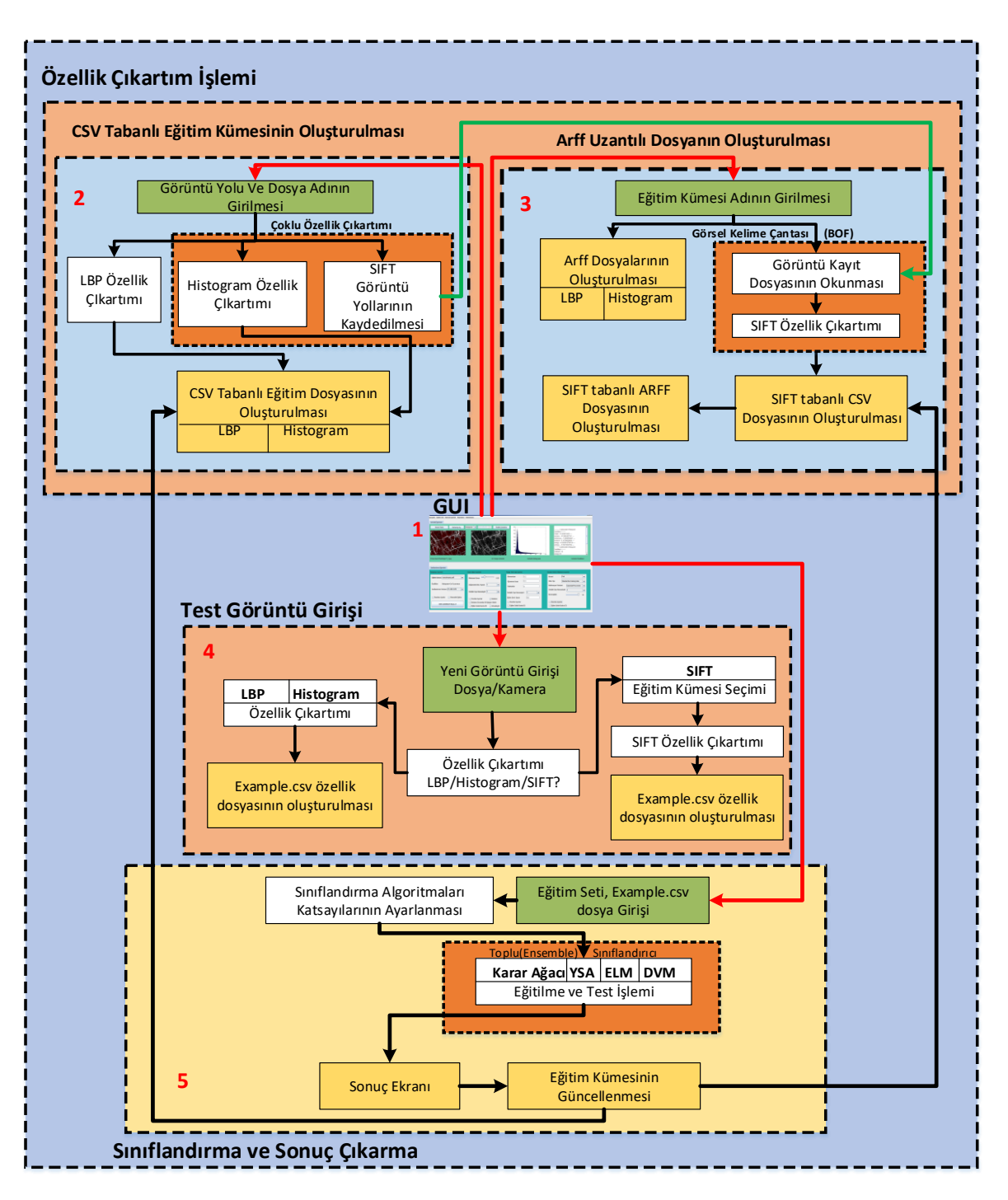

*Şekil 9. GUI akış şeması*

Bu çalışmada, sistemin tamamı GUI üzerinden yönetilebilir. GUI kullanıcıyla görsel iletişimin yanı sıra alt birimler arasındaki iletişimi de sağlar. Alt birimler GUI üzerinden dosyalar ve değişkenler şeklinde tanımlanan hafıza birimleri üzerinden haberleşir. Şekil 9'da verilen birimlerin çalışma yöntemleri adım adım aşağıda açıklanmıştır.

**GUI:** Uygulamanın merkezi işlem birimi olarak kabul edilir. Sadece alt birimleri yönetmenin yanı sıra kendi üzerinde bulunan sanal hafıza birimleriyle akış kontrolü sağlar. GUI başlangıç ekranı Şekil 10'da verilmiştir.

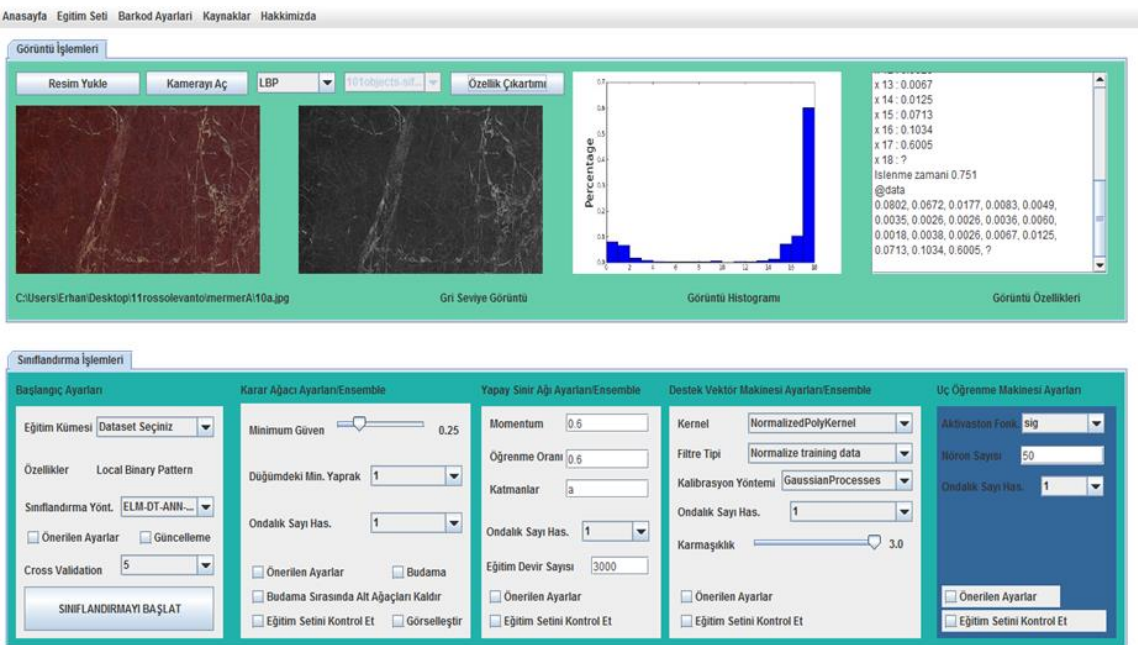

*Şekil 10. GUI ana sayfa*

Şekil 10'da belirtilen görüntü işlemleri bölümünde, kameradan veya hafızadan görüntü yükleme işlemi gerçekleştirilebilir. Görüntü yüklendikten sonra LBP, histogram veya SIFT tabanlı özellik çıkarımı yapılması için seçim yapılır. Yapılan özellik seçimine göre, test görüntüsünün özellikleri sınıflandırma algoritmaları için uygun dosya biçimine dönüştürülür.

**CSV tabanlı eğitim kümesinin oluşturulması:** Sisteme mermer görüntülerinin tanıtılması gerekmektedir. Bu işlem ikinci bölümde açıklanan özellik çıkarım işlemlerinin yapıldığı menüdür. Şekil 9'daki bütün işlemler GUI tarafından başlatılarak denetimi sağlanır. Bu alt birim görüntünün dosya yolunu ve özelliklerin kaydedileceği dosya adını parametre olarak alır.

Görüntülerin bulunduğu klasörün adı, görüntülerin sınıfı olarak kabul edilir. Dosya yolundaki görüntüler sırasıyla "feature-lbp.py" ve "feature-hist.py" adlı uygulamalarda okunarak, özellikleri "csv" uzantılı dosyalara kaydedilir. Bu uygulamalar ile sadece LBP ve histogram tabanlı özellikler elde edilir. SIFT tabanlı özellikler, kelime çantası modeline dönüştürülmesi gerektiğinden, bu menüde oluşturulamaz. Eğitim kümesindeki bütün elamanların, anahtar noktalarından oluşan SIFT tabanlı histogram üzerinden kümeleme yapılarak kelime çantası modeli oluşturulur. Dolayısıyla bütün sınıflara ait örneklerin aynı anda okunması gerekmektedir. Bu işlem bu menüde yapılamayacağından sınıflara ait görüntülerin yolları bir sonraki menüde kullanılmak üzere dosyaya kaydedilir. Bu işlemlerin gerçekleştirildiği menü Şekil 11'de verilmiştir.

| 国                                                         |                                                                                                    |                       | $ \Box$ $\times$                                                                                                    |
|-----------------------------------------------------------|----------------------------------------------------------------------------------------------------|-----------------------|----------------------------------------------------------------------------------------------------|
| <b>Yeni Egitim Seti</b><br>$V$ Güncelleme                 | Eğitim Setini Göster                                                                                                    | Histogram Özellikleri | <b>SIFT Özellikleri</b>                                                                                                    |
| rossolevanto2.csv<br>$\blacktriangledown$<br>Dataset Adr. | Mean, Varyans, Skewness, Kurtosis, Energy1, Entropy, Contrast,<br>Energy2, Homogeneity, Correlation, Class<br>55.58, 15.05, 1.9, 8.79, 0.03, -5.66, 0.3, 0.71, 0.88, 0.42, mermerA<br>81.14, 48.73, 1.67, 5.12, 0.01, -7.0, 0.94, 0.43, 0.76, 0.8, mermerA                                                                                                    |                       | Eğitim görüntülerinin dosya yolları kaydedilmiştir.<br>CSV to ARFF sayfasında dosya yolundaki görüntüler birleştirilerek<br>eğitim kümesi oluşturulacaktır                                                                                                    |
| <b>Klasör Sec</b>                                         | 63.19, 37.53, 1.87, 6.17, 0.02, -6.57, 1.39, 0.53, 0.75, 0.49, mermerA<br>67.61, 29.39, 2.89, 12.97, 0.02, -6.13, 0.38, 0.58, 0.86, 0.8, mermerA<br>54.81, 48.82, 1.75, 5.91, 0.01, -6.99, 2.54, 0.35, 0.64, 0.48, mermerA                                                                                                    |                       | Local Binary Pattern Özellikleri                                                                                                    |
|                                                           | 29.62, 45.69, 2.63, 10.18, 0.03, -6.08, 0.85, 0.69, 0.85, 0.77, mermerA<br>43.85, 38.05, 2.49, 10.44, 0.02, -6.53, 0.77, 0.49, 0.82, 0.75, mermerA<br>37.93, 51.04, 2.14, 7.11, 0.02, -6.39, 0.93, 0.64, 0.82, 0.81, mermerA                                                                                                    |                       | x0, x1, x2, x3, x4, x5, x6, x7, x8, x9, x10, x11, x12, x13, x14, x15, x16,<br>x17. class<br>0.0802, 0.0672, 0.0177, 0.0083, 0.0049, 0.0035, 0.0026, 0.0026,                                                                                                    |
| <b>BASLAT</b>                                             | 34.91, 48.82, 2.24, 7.74, 0.02, -6.25, 1.24, 0.66, 0.81, 0.71, mermerA<br>62.15, 29.8, 1.74, 9.4, 0.01, -6.71, 0.53, 0.46, 0.81, 0.71, mermerA                                                                                                    |                       | 0.0036, 0.0060, 0.0018, 0.0038, 0.0026, 0.0067, 0.0125, 0.0713,<br>0.1034, 0.6005, mermerA                                                                                                    |
| Varolan dataseti güncelleyebilirsiniz.                    | 42.85, 38.24, 2.52, 10.58, 0.02, -6.52, 0.48, 0.52, 0.87, 0.84, mermerA<br>68.6, 52.03, 1.06, 3.67, 0.01, -7.38, 0.72, 0.35, 0.81, 0.87, mermerA<br>29.63, 45.72, 2.63, 10.18, 0.03, -6.08, 0.87, 0.69, 0.85, 0.76, mermerA<br>68.96, 52.18, 1.05, 3.66, 0.01, -7.39, 0.73, 0.35, 0.81, 0.87, mermerA<br>65.37, 36.87, 1.61, 6.72, 0.01, -6.89, 0.61, 0.38, 0.8, 0.79, mermerA<br>38.41, 48.18, 2.15, 7.56, 0.02, -6.58, 0.87, 0.6, 0.81, 0.8, mermerA<br>43.54, 51.1, 1.94, 6.17, 0.02, -6.52, 1.12, 0.6, 0.8, 0.78, mermerA<br>40.84, 44.66, 1.95, 6.87, 0.02, -6.7, 0.9, 0.55, 0.81, 0.76, mermerA |                       | 0.0696, 0.0605, 0.0244, 0.0122, 0.0090, 0.0087, 0.0082, 0.0086,<br>0.0090, 0.0082, 0.0061, 0.0109, 0.0062, 0.0101, 0.0159, 0.0621,<br>0.0915, 0.5779, mermerA<br>0.0804, 0.0596, 0.0171, 0.0097, 0.0064, 0.0053, 0.0053, 0.0051,<br>0.0057, 0.0082, 0.0053, 0.0067, 0.0049, 0.0089, 0.0139, 0.0709,<br>0.1067, 0.5791, mermerA<br>0.0688, 0.0559, 0.0298, 0.0157, 0.0114, 0.0092, 0.0083, 0.0090,<br>0.0092, 0.0106, 0.0062, 0.0075, 0.0064, 0.0126, 0.0223, 0.0582, |
| Eğitim Setini Klasörde Göster                             | 32.86, 47.06, 2.22, 7.83, 0.03, -6.17, 0.97, 0.65, 0.82, 0.75, mermerA<br>62.21. 30.15. 1.7. 9.1. 0.01. -6.73. 0.54. 0.45. 0.81. 0.71. mermerA<br>$0.100$ FEO $4.21$ $2.01$ $0.04$ $7.00$ $4.12$ $0.27$ $0.70$ $0.70$ $1.00$                                                                                                    |                       | 0.0854, 0.5726, mermerA<br>0.0820, 0.0595, 0.0166, 0.0078, 0.0051, 0.0038, 0.0035, 0.0034,<br>0.0040.0.0062.0.0047.0.0065.0.0061.0.0000.0.0150.0.0740                                                                                                    |

*Şekil 11. CSV tabanlı özellik çıkarım menüsü*

Şekil 11'de, LBP ve histogram tabanlı özelliklerin elde edilmesi gösterilmiştir. Uygulamada yeni bir eğitim seti oluşturma veya eğitim seti güncelleme işlemi yapılabilir. Yeni eğitim seti oluşturulduğunda eğitim seti adının girilmesi gerekir. Güncelleme yapıldığında ise istenilen eğitim seti seçilmelidir. "Klasör Seç" butonu ile görüntü yolu seçilir. "Başlat" butonuna basıldığında, seçili görüntü yolundaki görüntülerin özellikleri elde edilerek "csv" dosyasına kaydedilir. Daha sonra aynı eğitim kümesine farklı bir sınıf eklemek için güncelleme işlemi yapılması gerekmektedir. Bu işlemlerden sonra, "Başlat" butonuna tekrar basıldığında aynı eğitim setine yeni sınıflardan oluşan görüntülerin özellikleri eklenerek güncellenecektir. Aynı zamanda SIFT için tutulan dosya yollarının bulunduğu dosyada güncellenecektir. "Eğitim Setini Göster " butonuna basıldığında ise eğitim setinin tamamı okunarak kullanıcıya gösterilir.

**Arff Uzantılı dosyanın oluşturulması:** Uygulamanın eğitim kümesini şekil yönünden tanıması için "arff" uzantılı dosya biçimine dönüştürülmesi gerekmektedir. Bu dosya tipi Weka tabanlı bir dosyadır. Doğrudan Weka kütüphanesinin fonksiyonları kullanılarak okunur. LBP, histogram ve SIFT tabanlı özellikler ayrı ayrı dosyalarda tutulur. Dolayısıyla bu dosyaların ayrı ayrı "arff" dosya tipine dönüştürülmesi gerekmektedir. CSV tabanlı eğitim kümesinin oluşturulması işleminde sadece LBP ve histogram tabanlı özellikler elde edilmiştir. SIFT tabanlı eğitim kümesinin, "csv" dosyası bu bölümde oluşturulacaktır. SIFT özelliklerinin "csv" dosyası oluşturulduktan sonra "arff" dosya tipine dönüştürülecektir.

LBP ve histogram tabanlı "csv" dosyasının, "arff" dosyasına dönüştürülmesi ve SIFT özelliklerinin çıkarılarak "csv" dosyasının oluşturulması, paralel yapılır. Bu işlemler birbirinden bağımsız olduğundan Java'nın iş parçacığı (Thread) yapısı kullanılarak eşzamanlı çalıştırılır. Dolayısıyla işlem süresi kısalır. Bu işlemlerin gerçekleştirildiği menü Şekil 12'de verilmiştir.

| 图                                                                                                    |                                                                                                    |                                                                                                    | $\Box$                                                                                                    |
|----------------------------------------------------------------------------------------------------|----------------------------------------------------------------------------------------------------|----------------------------------------------------------------------------------------------------|----------------------------------------------------------------------------------------------------|
| EĞİTİM SETİ DÖNÜŞTÜRME MODÜLÜ                                                                                                    | ARFF KLASÖRÜNÜ AÇ<br>HIST dosyası ARFF dosyasına dönüştürüldü.                                                                                                    |                                                                                                    |                                                                                                    |
| rosso4.csv<br><b>DÖNÜŞTÜR</b><br>▼                                                                                                    | Histogram Eğitim Seti/ARFF                                                                                                    | Local Binary Pattern Eğitim Seti/ARFF                                                                                                    | <b>DÖNÜŞTÜR</b><br>rosso3-sif $\blacktriangledown$<br><b>SIFT Dosva Yolu</b>                                                                                                    |
| Mean, Varyans, Skewness, Kurtosis, Energy1,<br>Entropy, Contrast, Energy2, Homogeneity,<br>Correlation, Class<br>75.3, 34.67, 2.4, 8.46, 0.03, -6.03, 0.73, 0.48,<br>0.8.0.74. mermerA<br>55.58, 15.05, 1.9, 8.79, 0.03, -5.66, 0.3, 0.71,<br>0.88, 0.42, mermerA<br>81.14, 48.73, 1.67, 5.12, 0.01, -7.0, 0.94, 0.43,<br>0.76, 0.8, mermerA<br>78.01, 38.06, 1.26, 4.56, 0.01, -7.03, 0.83, 0.37,<br>0.75 0.72 mermerA<br>x0, x1, x2, x3, x4, x5, x6, x7, x8, x9, x10, x11, x12,<br>x13. x14. x15. x16. x17. class<br>0.0661.0.0588.0.0242.0.0142.0.0113.<br>0.0108.0.0111.0.0129.0.0149.0.0145.<br>0.0106, 0.0111, 0.0100, 0.0134, 0.0189,<br>0.0594.0.0847.0.5523. mermerA<br>0.0802, 0.0672, 0.0177, 0.0083, 0.0049,<br>0.0035.0.0026.0.0026.0.0036.0.0060.<br>0.0018, 0.0038, 0.0026, 0.0067, 0.0125,<br>0.0713.0.1034.0.6005. mermerA<br>A GOOD A GOOD A GOLLA GAAD A GOOD | 78.89.79.09.0.88.2.44.0.01.-7.47.2.53.0.37.0.6<br>mermer <sub>C</sub> *<br>57.16.50.57.1.52.5.09.0.01.-7.21.1.16.0.38.0.74<br>mermerC<br>58.31.49.81.2.07.6.66.0.02.-6.67.1.14.0.38.0.75<br>mermer <sub>C</sub><br>73.8,66.78,1.51,3.94,0.01,-6.93,1.47,0.34,0.73<br>mermerC'<br>34.31.33.88.2.57.11.42.0.02.-6.4.1.24.0.53.0.71<br>mermerC<br>105.14,69.87,1.09,2.69,0.01,-7.02,1.17,0.42,0.1<br>mermerC<br>41.89,47.04,2.64,9.79,0.02,-6.43,1.17,0.51,0.78<br>mermer <sub>C</sub> *<br>93.42,29.95,2.25,9.38,0.02,-6.45,0.4,0.57,0.85,<br>mermerC'<br>97.1,50.19,0.98,3.31,0.01,-7.36,0.93,0.35,0.78.<br>mermerC<br>$67.63,56.89,1.24,3.6,0.01,-7.14,1.34,0.35,0.72$<br>mermerC<br>$\overline{\phantom{a}}$<br>١ | @relation rosso4-lbp<br>@attribute x0 numeric<br>@attribute 'x1' numeric<br>@attribute 'x2' numeric<br>@attribute 'x3' numeric<br>@attribute 'x4' numeric<br>@attribute 'x5' numeric<br>@attribute 'x6' numeric<br>@attribute 'x7' numeric<br>@attribute 'x8' numeric<br>@attribute 'x9' numeric<br>@attribute 'x10' numeric<br>@attribute 'x11' numeric<br>@attribute 'x12' numeric<br>@attribute 'x13' numeric<br>@attribute 'x14' numeric<br>@attribute 'x15' numeric<br>@attribute 'x16' numeric<br>@attribute 'x17' numeric<br>naltribute ' class' {' mermerA' ' mermerR' ' mer<br>$\left  \right $ | Asağıdaki dosya yollarında bulunan görünütlerin<br>özellik noktaları bulunarak arff dosvası otomatik<br>bir şekilde oluşturulacaktır.<br>C:\Users\Erhan\Desktop\11rossolevanto\mermerA<br>C:\Users\Erhan\Desktop\11rossolevanto\mermerB<br>SIFT Eğitim Seti/ARFF<br>SIFT özellikleri oluşturma işlemi başlatıldı. Lütfen<br>bekleviniz.<br>training names 3 FC:<br>WJsersWErhanWDesktopW11rossolevantoWmermerA',<br>WJsersWErhanWDesktopW11rossolevantoWmermerB".<br><b>'C</b><br>WJsersWErhanWDesktopW11rossolevantoWmermerC1<br>hitti<br>rosso4-sift.csv adlı özellik dosyası oluşturuldu.Arff<br>dosyasını oluşturmak için dönüştürme işlemini<br>başlatınız. |

*Şekil 12. CSV' den Arff dosya türüne dönüştürme menüsü*

Şekil 12'de verilen menü açılırken sistemde kayıtlı "csv" dosyaları taranarak seçenek kutusuna otomatik bir şekilde yerleştirir. Kullanıcı "Dönüştür" butonuna basmadan önce seçenek kutusundan eğitim setini seçmelidir. Dönüştürme işlemi başladıktan sonra LBP ve Histogram dosyasının "arff" dosyası ile aynı eğitim setinin SIFT tabanlı "csv" dosyası oluşturulur. SIFT tabanlı "csv" dosyası oluştuktan sonra menünün sağındaki seçenek kutusu da aktifleşir. SIFT tabanlı "csv" dosyası, menünün sağındaki "Dönüştür" butonuyla "arff" dosyasına dönüştürülür.

**Test görüntü girişi:** Yeni görüntü girişi Şekil 8'de verilen akış şemasının dördüncü adımında gerçekleşir. Uygulamaya hafızadan veya kameradan görüntü girişi yapılabilir. Kameradan görüntü girişi deneysel olarak geliştirilmiştir. Yeni görüntü girişi yapıldıktan sonra üç tip özellik çıkarım işlemi uygulanabilir. LBP tabanlı özellik çıkarımında, gri seviye görüntüdeki tekdüze noktaların histogramı çıkarılır. Histogram tabanlı özellik çıkarım işleminde, görüntü gri seviyeye çevrildikten sonra histogramı elde edilir. Histogram üzerinden sayısal özellikler hesaplanır. SIFT tabanlı özellik çıkarımı için görsel kelime çantasının oluşturulması gerekmektedir. Bu görsel kelime çantası k-Ortalama ile kümelenerek on kümeye ayırılır. Yeni görüntünün özellikleri bu on kümeye olan vektörel uzaklıklarla ifade edilir. Bu yüzden test görüntüsünün SIFT tabanlı özellikleri için SIFT tabanlı eğitim setinin seçilmesi gerekir. Test görüntüsünün özellik çıkarım işlemi Şekil 13, Şekil 14 ve Şekil 15'te ayrı ayrı verilmiştir.

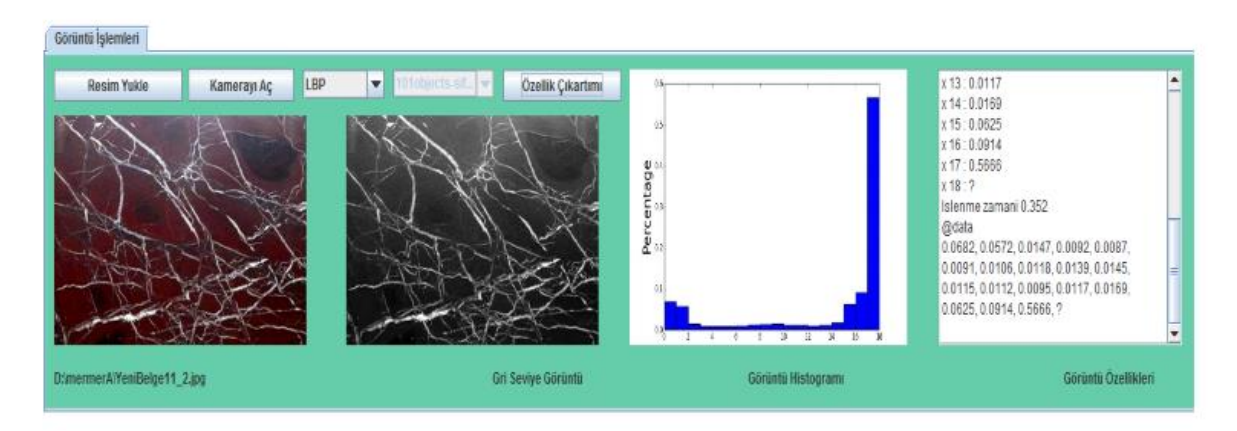

*Şekil 13. LBP tabanlı özellik çıkarımı*

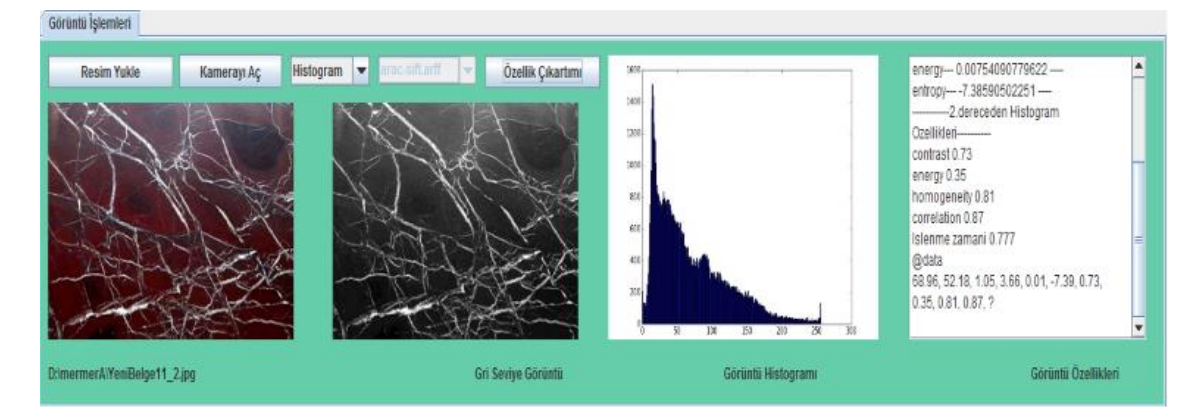

*Şekil 14. Histogram tabanlı özellik çıkarımı*

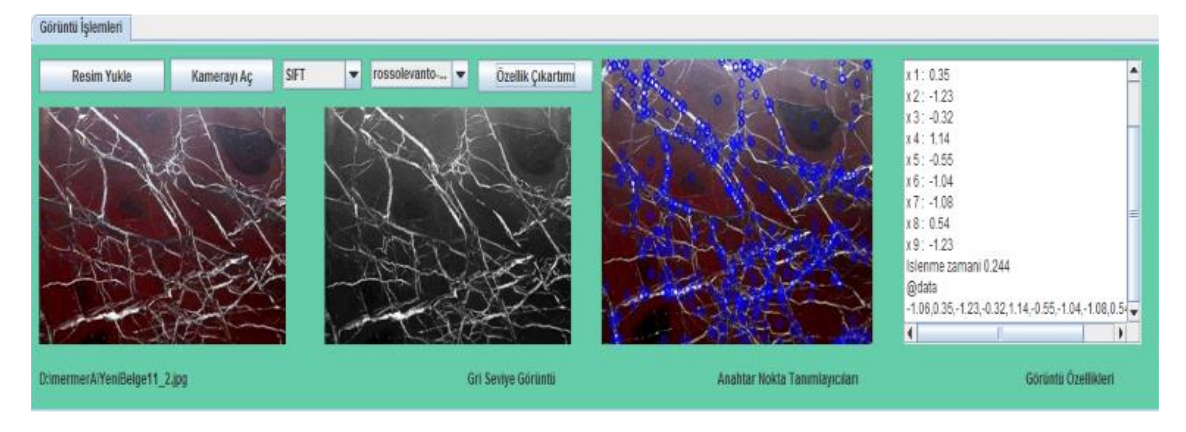

*Şekil 15. SIFT tabanlı özellik çıkarımı*

Şekil 13, Şekil 14 ve Şekil 15'te görüldüğü gibi test görüntüsünün özellik çıkarım işlemleri ayrı ayrı gerçekleştirilir. LBP, histogram ve SIFT tabanlı özellik çıkarımının birlikte denenmesinin amacı doğruluk derecesini arttırmaktır. Mermer doğal bir taştır. Bütün mermer yüzeyleri benzersizdir. Bu yüzden LBP ve histogram tabanlı özellikler sınıflandırma için elverişlidir.

**Sınıflandırma ve sonuç çıkarma:** Eğitim kümesi ve test kümesinin özellikleri kullanılarak, sınıflandırma işlemi gerçekleştirilir. Eğitim kümesi, sınıflandırma algoritmalarına verilerek öğrenme işlemi gerçekleştirilir. Sınıflandırma algoritmaları üzerinden test görüntüsünün özellikleri test edilir. Uç öğrenme makinesi, Karar ağacı, Yapay sinir ağı ve Destek vektör makinesi kullanılarak sınıflandırma işlemi gerçekleştirilir. Bu sınıflandırma algoritmaları paralel bir şekilde çalışarak sonuç üretir. Sınıflandırma işlemi ayarlarının yapıldığı menü Şekil 16'da verilmiştir.

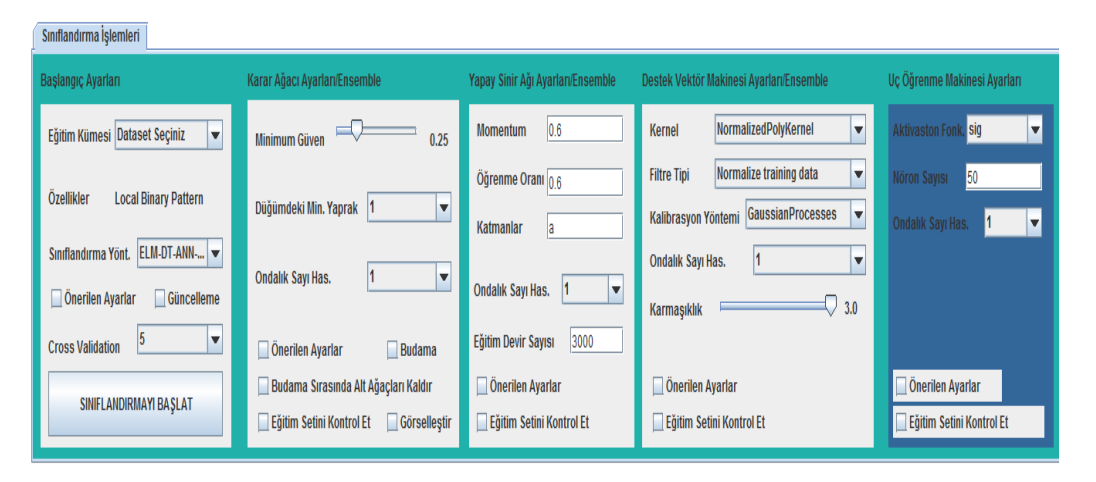

*Şekil 16. Sınıflandırma ayar menüsü*

Şekil 16'da verildiği gibi sınıflandırma algoritmalarının ayarları aynı menü üzerinden yapılmaktadır. "Başlangıç Ayarları" kısmında eğitim kümesi seçim alanı mevcuttur. "Sınıflandırmayı Başlat" butonuna basıldığında girilen ayarlarla birlikte eğitim kümesi ve test görüntüsünün özellikleri sınıflandırma algoritmalarına verilir. Sınıflandırma algoritmaları işleme aynı anda başlayarak sonuç üretmeye çalışır. Uygulama bütün sınıflandırma algoritmalarının sonuçlarını ürettiğini algıladığında sonuç gösterim sayfasını başlatır. Sınıflandırma algoritmalarının "Önerilen Ayar" bölümü zaman kazancını göz ardı ederek en doğru sonucu elde etmek için otomatik bir şekilde sınıflandırma algoritmalarını ayarlar. Kullanıcının isteği doğrultusunda "Önerilen Ayarlar" işlemi sınıflandırma algoritmalarının tamamına veya istenildiği kadar algoritmaya uygulanabilir. Sonuç menüsü Şekil 17'de verildiği gibidir.

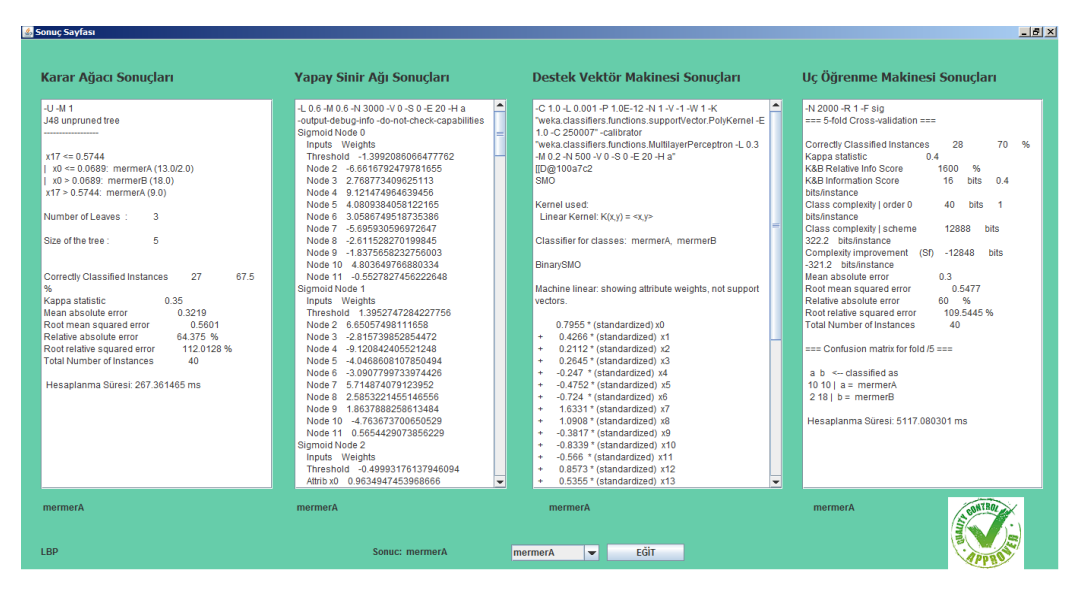

*Şekil 17. Sonuç sayfası*

Şekil 17'de verilen sonuç sayfasında sınıflandırma algoritmalarının fonksiyon değerleri ve test görüntüsünün sonuçları hesaplanmıştır. Sonuç sayfası, test görüntüsünün sınıfını, sınıflandırma algoritmalarının hesaplama süresini ve çapraz doğrulamalı başarı oranını gösterir.

Sınıflandırma algoritmaları test görüntüsü için farklı sonuçlar üretebilir. Sistem, sınıflandırma algoritmaları arasında yapılacak oylamaya göre genel sonuca karar verir. Bu oylama sonucunda hangi sınıf sayısı fazla ise uygulama ona göre seçim yapar. Uygulamada sadece bütün algoritmaların sonucu aynı çıkarsa, kalite kontrol logosu gösterilir. Kesin sonuç çıkarımı için faklı senaryolar mevcuttur. Birden fazla sınıfa ait eğitim kümesinde her bir sınıflandırma algoritması farklı sonuç verebilir. Bu durumda doğruluk oranı fazla olan algoritmanın verdiği sonuç dikkate alınır. Aynı zamanda bütün sınıflandırma algoritmalarının farklı

sonuçları aynı başarıyla verdiği düşünülürse içlerinden birine öncelik atanabilir. Sonuç çıkarma işleminin algoritması Şekil 18'de verildiği gibidir.

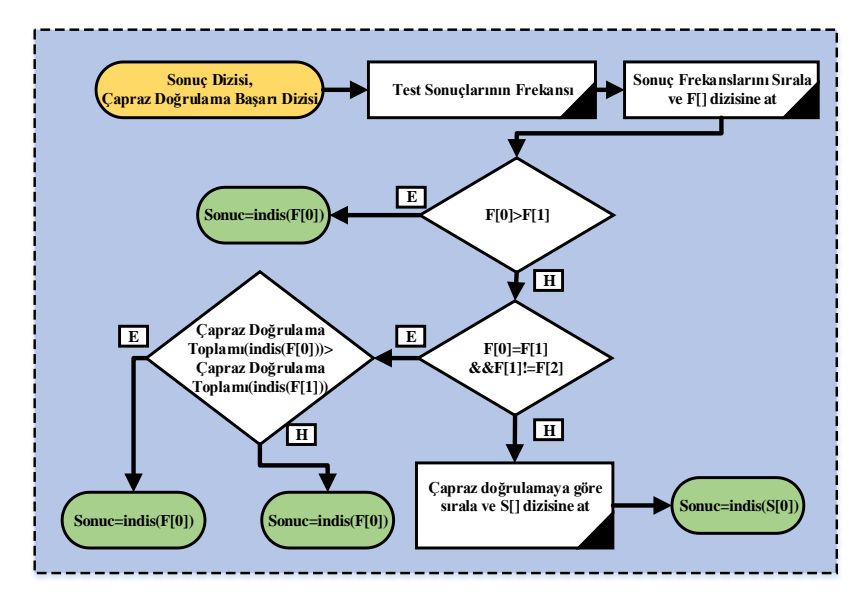

*Şekil 18. Sonuç karar algoritması*

LBP özellikleriyle, sınıflandırma işlemi gerçekleştirildikten sonra kesin olmayan sonuçlar ortaya çıkabilir. Kesin sonuca ulaşmak için histogram ve SIFT algoritmalarına göre aynı işlemler tekrarlanır.

LBP, histogram ve SIFT tabanlı sınıflandırma sonuçları belirsizlik içeriyorsa bu durum uygulama tarafından kullanıcıya bildirilir. Kullanıcı, mermerin sınıfını çıkan sonuçlara göre yanlış olduğuna karar verirse, bu mermeri sisteme tanıtarak öğrenmesini sağlayabilir. Sonuç sayfasında, eğitim kümesinde bulunan herhangi bir sınıf test görüntüsüne atanabilmektedir. "EĞİT" butonuna basıldığında görüntünün özellikleri ile birlikte sınıf bilgisi eğitim kümesine eklenir. Böylece aynı görüntü tekrar sisteme geldiğinde sınıflandırma algoritmaları bu görüntüyü tanıyarak doğru sonucu üretebilecektir.

# **7. SONUÇLAR (CONCLUSIONS)**

Geleneksel olarak yapılan mermer sınıflandırma işlemi, uzman personel görüşüne dayanan öznel bir işlemdir. Sınıflandırma işleminin personel kaynaklı olması zaman ve ekonomik açıdan kayıplara neden olmaktadır. Mermerlerin yanlış sınıflandırılması ticari ve ekonomik kayıplara neden olmaktadır. Belirtilen nedenlerden dolayı bu çalışma ile mermer sınıflandırma işlemi, öznel yapıdan çıkarılarak genel geçer yapıya dönüştüren GUI geliştirilmiştir. Eğitim kümesi için görüntü kümesine Histogram, LBP ve SIFT tabanlı özellik çıkarım işlemleri uygulanmıştır. Önerilen sınıflandırma yöntemi olarak ELM, KA, ANN ve SVM kullanılmıştır. Çoklu sınıflandırıcı ve özellik çıkarımıyla birlikte daha doğru sınıflandırma sonucuna ulaşılması sağlanmıştır. Uygulama ile mermer görüntüleri sisteme tanıtıldıktan sonra yeni mermer görüntüsünün sınıfı belirlenebilmektedir. Gelecekteki çalışmalarda, GUI yazılımı gömülü sistem üzerinde çalışabilir hale getirilebilir. Gömülü sistem üzerinde çalışan bir GUI, sanayi ortamında daha etkin şekilde kullanılabilecektir.

# **KAYNAKLAR (REFERENCES)**

- [1] M. Arıkan., "Türkiyede Mermercilik," Bilimsel Madencilik Dergisi, vol. Cilt 2,Sayı 7, 1962.
- [2] M. A. Selver, O. Akay, F. Alim, S. Bardakci, and M. Olmez, "An automated industrial conveyor belt system using image processing and hierarchical clustering for classifying marble slabs," Robotics and Computer-Integrated Manufacturing, vol. 27, pp. 164-176, Feb 2011.
- [3] J. Martinez-Alajarin, J. D. Luis-Delgado, and L. M. Tomas-Balibrea, "Automatic system for qualitybased classification of marble textures," Ieee Transactions on Systems Man and Cybernetics Part C-Applications and Reviews, vol. 35, pp. 488-497, Nov 2005.
- [4] X. Y. Bian, C. Chen, Q. Du, and Y. X. Sheng, "Extended Multi-Structure Local Binary Pattern for High-Resolution Image Scene Classification," 2016 Ieee International Geoscience and Remote Sensing Symposium (Igarss), pp. 5134-5137, 2016.
- [5] V. T. Hoang, A. Porebski, N. Vandenbroucke, and D. Hamad, "LBP parameter tuning for texture analysis of lace images," 2016 Second International Image Processing, Applications and Systems (Ipas), 2016.
- [6] F. Lopez, J. M. Valiente, R. Baldrich, and M. Vanrell, "Fast surface grading using color statistics in the CIE lab space," Pattern Recognition and Image Analysis, Pt 2, Proceedings, vol. 3523, pp. 666-673, 2005.
- [7] E. Turan, F. Ucar, B. Dandıl, , "Local Binary Patterns and Extreme Learning Machine based Texture Classification of Marbles," IDAP, 2018.
- [8] Parlak, K.Ş., Turan, E., Real-Time Classification of Marbles with Decision-Tree Method. 19th International Conference on Electrical, Computer, Electronics and Communication Engineering (ICECECE),2017
- [9] G.-B. Huang, Zhu, Q.-Y. and Siew, C.-K, "Extreme learning machine: theory and applications," Neurocomputing 70(1), 489–501., 2006.
- [10] H. Açikgöz, İ. Poyraz, and R. Çöteli, "IEEE 14-Baralı Güç Sisteminde Gerilim Kararlılığının Uç Öğrenme Makinesi İle Analizi," Gazi Üniversitesi Fen Bilim. Derg. Part C Tasarım ve Teknol., vol. 7, no. 3, pp. 564–575, 2019.
- [11] J. R. Quinlan, "Programs for Machine Learning," Morgan Kaufmann Publishers, 1993.
- [12] M. Peker and O. Özkaraca, "Büyük ölçekli veri setleri için GPU hızlandırmalı melez bir GA-SVM: Cu-GA-SVM," Gazi Üniversitesi Fen Bilim. Derg. Part C Tasarım ve Teknol., vol. 6, no. 3, pp. 581– 591, 2018.
- [13] N. V. Mankar, A. Khobragade, and M. M. Raghuwanshi, "Classification of Remote Sensing Image Using SVM Kernels," 2016 World Conference on Futuristic Trends in Research and Innovation for Social Welfare (Startup Conclave), 2016.
- [14] A. Gülcü and Z. Kuş, "Konvolüsyonel Sinir Ağlarında Hiper-Parametre Optimizasyonu Yöntemlerinin İncelenmesi," Gazi Üniversitesi Fen Bilim. Derg. Part C Tasarım ve Teknol., vol. 7, no. 2, pp. 503– 522, 2019.
- [15] K. A. Greenhow and C. G. Johnson, "Regioned Downsample for ANN Image Classification," 2015 Sai Intelligent Systems Conference (Intellisys), pp. 793-797, 2015.
- [16] S. M. Vieira, J. M. C. Sousa, and J. R. C. Pinto, "Ant based fuzzy modeling applied to marble classification," Image Analysis and Recognition, Pt 2, vol. 4142, pp. 90-101, 2006.
- [17] M. H. Liu, J. Shen, and J. H. Zhao, "Classification of Beef Marbling by Image Processing," 2009 Asia-Pacific Conference on Information Processing (Apcip 2009), Vol 2, Proceedings, pp. 7-10, 2009.
- [18] I. Topalova and A. Tzokev, "Automated Texture Classification of Marble Shades with Real-Time PLC Neural Network Implementation," 2010 International Joint Conference on Neural Networks Ijcnn 2010, 2010.